# Üdvözöljük Gyors üzembe helyezési útmutató

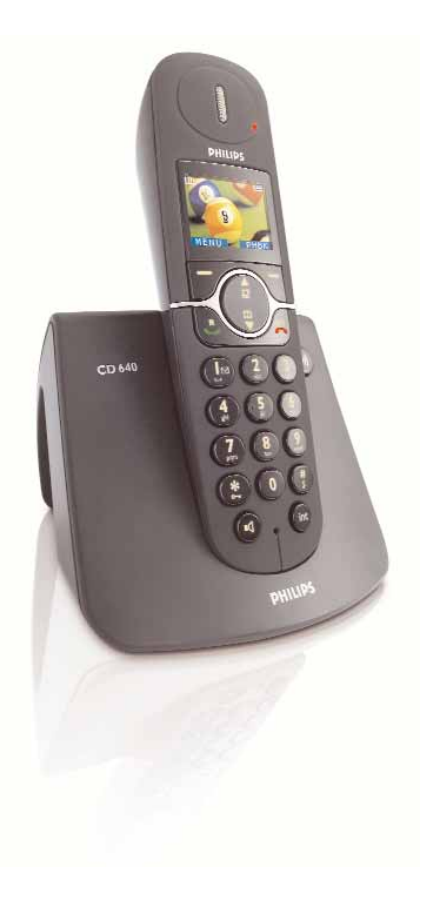

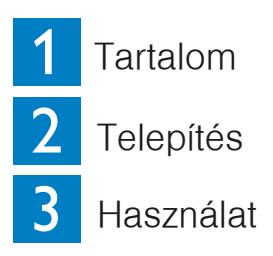

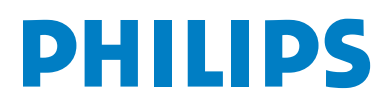

### Mi van a dobozban

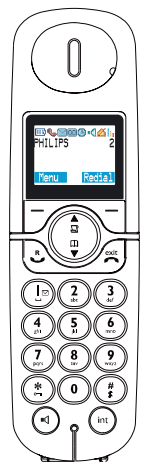

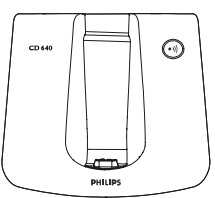

CD 640 bázisállomás VAGY

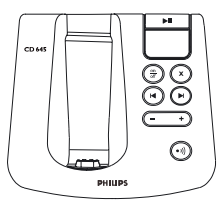

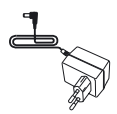

Tápellátó egység

CD640/CD645 kézibeszélõ CD 645 bázisállomás

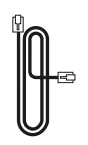

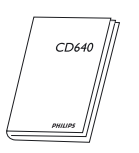

CD640 vagy CD 645 felhasználói kézikönyv

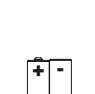

2 x AAA akkumulátor

 $+$ 

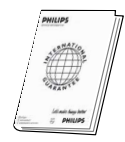

Garancia

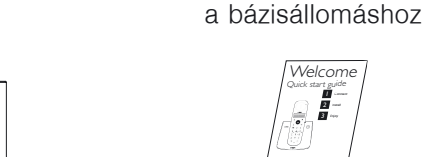

Vonali kábel  $\sim$  2 x AAA Gyors üzembe helyezési útmutató

Lehetséges, hogy a vonali adapter nincs a vonali kábelhez csatlakoztatva. Az adaptert megtalálhatja a dobozban. Ebben az esetben Önnek kell csatlakoztatni a vonali adaptert a vonali kábelhez, mielõtt a vonali kábelt a vonali aljzatba dugná.

Több kézibeszélõs csomagokban egy vagy több kiegészítõ kézibeszélõt, töltõt tápellátó egységgel és kiegészítõ akkumulátorokat talál.

FIGYELMEZTETÉS Mindig a telefonhoz adott akkumulátorokat és kábeleket használja.

## Csatlakoztatás A bázisállomás csatlakoztatása

- 1. Dugja be a tápellátó zsinór dugóját a bázisállomás alján lévõ aljzatba.
- 2. Dugja be a vonali vezeték dugóját a bázisállomás alján lévõ aljzatba.
- 3. Csatlakoztassa a vonali vezeték másik végét, ha szükséges a vonali adapterrel együtt a telefonvonal csatlakozó aljzatához, és a tápegységet az elektromos hálózati csatlakozó aljzathoz.

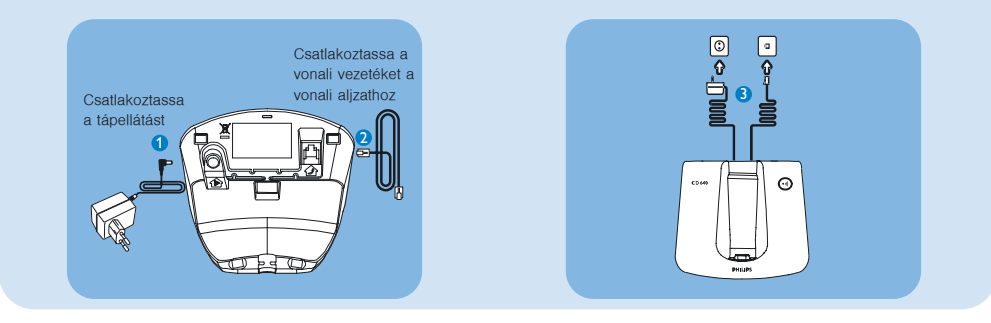

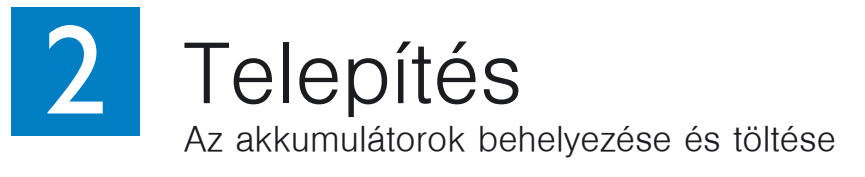

Helyezze be az akkumulátorokat Töltse a kézibeszélõt 24 óráig

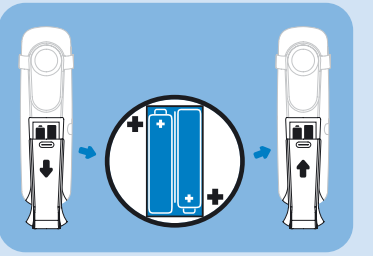

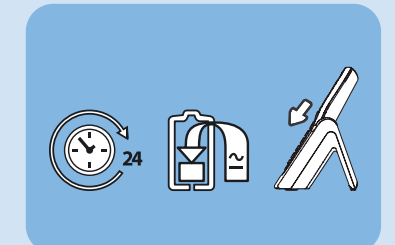

#### A telefon beállítása (ha szükséges)

A készülék néhány perces töltése után megjelenik az üdvözlõ képernyõ.

- 1. Nyomia meg a  $\nabla$  gombot az ország lista megjelenítéséhez
- 2. Nyomia meg a  $\binom{n}{k}$   $\binom{n}{k}$  gombot az Ön országához történő gördítéshez
- 3. Nyomja meg a  $\overline{z}$  gombot a választás megerősítéséhez

#### Az idõ beállítsa

- 1. Nyomia meg a  $\nabla$  gombot a főmenübe történő belépéshez
- 2. Nyomja meg a *col* **w** gombot az **Ébresztőóra** kiválasztásához
- 3. Nyomja meg a  $\nabla$  gombot a **Dátum/Idő beáll.** kiválasztásához
- 4. Nyomia meg a  $\nabla$  gombot
- 5. Adja meg az aktuális idõt (ÓÓ:PP) 24-órás formátumban és az aktuális dátumot (NN:HH:ÉÉ)
- 6. Nyomia meg a  $\overline{z}$  gombot a beállítások mentéséhez

## Használat

#### Az ébresztõóra beállítása

- 1. Nyomja meg a  $\nabla$  gombot a főmenübe történő belépéshez
- 2. Nyomja meg a / gombot az **Ébresztõóra** kiválasztásához
- 3. Nyomia meg a  $\boxed{\phantom{a}}$  és a  $\boxed{\phantom{a}}$  / $\boxed{\phantom{a}}$  gombokat az **Ébresztés** kiválasztásához
- 4. Nyomja meg a  $\nabla$  és a  $\binom{n}{k}$   $\nabla$  gombokat a **Ki, Egyszer**, vagy **Naponta** kiválasztásához
- 5. Nyomia meg a  $\overline{z}$  gombot a beállítások mentéséhez

#### A kézibeszélõ átnevezése

- 1. Nyomja meg a  $\sqrt{ }$  gombot a főmenübe történő belépéshez
- 2. Nyomja meg a (a) **v** gombot a **Saját beáll.** kiválasztásához
- 3. Nyomja meg a  $\nabla$  és a  $\mathbb{C}\setminus\mathbb{C}$  gombokat az **Kézib. Típus** kiválasztásához
- 4. Nyomja meg a  $\overline{z}$  gombot a kézibeszélő nevének megadásához
- 5. Nyomia meg a  $\overline{z}$  gombot a beállítások mentéséhez

#### Híváskezdeményezés

Nyomja meg a  $\mathbb{R}$  gombot és tárcsázza a számot VAGY

Tárcsázza a számot és nyomja meg a  $\mathbb{C}$  vagy a  $\circledcirc$  gombot

#### Hívásfogadás

Amikor a telefon cseng, nyomja meg a  $\mathbb Q$  vagy a  $\mathbb Q$  gombot

#### Hívás befejezése

Nyomja meg a  $\sqrt{m}$  gombot

#### A fülhallgató hangerejének beállítása

#### Hívás közben:

Nyomja meg a  $\mathbb{E}/\mathbb{F}$  gombot a fülhallgató hangerejének kiválasztásához az egyes és az ötös szint között.

#### A készenléti állapotban megjelenítendõ háttér beállítása

- 1. Nyomja meg a  $\overline{\mathcal{V}}$  gombot a főmenübe történő belépéshez
- 2. Nyomia meg a (a)  $\sqrt{2}$  gombot a **Saját beáll**. kiválasztásához
- 3. Nyomja meg a  $\boxed{\phantom{0}}$  és a  $\boxed{\phantom{0}}$  ( $\boxed{\phantom{0}}$  gombokat a **Háttér** kiválasztásához
- 4. Nyomia meg a  $\boxed{\phantom{a}}$  és a  $\binom{a}{b}$   $\boxed{\phantom{a}}$  gombokat a kívánt háttérhez történő gördítéshez
- 5. Nyomia meg a  $\nabla$  gombot a beállítások mentéséhez

#### A kontraszt szint beállítása

- 1. Nyomja meg a  $\overline{z}$  gombot a főmenübe történő belépéshez
- 2. Nyomja meg a (a)  $\sqrt{2}$  gombot a **Saját beáll.** kiválasztásához
- 3. Nyomja meg a  $\overline{\mathcal{V}}$  és a  $\textcircled{A} / \textcircled{F}$  gombokat a **Kontraszt** kiválasztásához
- 4. Nyomja meg a  $\triangledown$  és a  $\bigodot/\bigcirc$  gombokat a kívánt kontraszt szinthez történő gördítéshez
- 5. Nyomia meg a  $\overline{z}$  gombot a beállítások mentéséhez

#### A színes téma beállítása

- 1. Nyomja meg a  $\sqrt{ }$  gombot a főmenübe történő belépéshez
- 2. Nyomia meg a (a)  $\sqrt{2}$  gombot a **Saját beáll**, kiválasztásához
- 3. Nyomja meg a  $\boxed{\phantom{1}}$  és a  $\boxed{\phantom{1}}$  /  $\boxed{\phantom{1}}$  gombokat a **Szín téma** kiválasztásához
- 4. Nyomja meg a  $\Box$  és a  $\textcircled{\tiny{f}}$  gombokat a kívánt színes témához történő gördítéshez
- 5. Nyomja meg a  $\mathbb Z$  gombot a beállítások mentéséhez

#### A csengés dallam beállítása

- 1. Nyomja meg a  $\nabla$  gombot a főmenübe történő belépéshez
- 2. Nyomia meg a (a)  $\sqrt{2}$  gombot a **Saját beáll.** kiválasztásához
- 3. Nyomja meg a  $\overline{z}$  gombot a **Kézib. Hang** kiválasztásához
- 4. Nyomja meg a  $\overline{U}$  és a  $\widehat{A}/\overline{U}$  gombokat a **Csengés dallam** kiválasztásához
- 5. Nyomja meg a  $\overline{Z}$  és a  $\mathbb{C}/\mathbb{C}$  gombokat a kívánt csengés dallamhoz történő gördítéshez
- 6. Nyomia meg a  $\nabla$  gombot a beállítások mentéséhez

#### Telefonszám tárolása a telefonkönyvben

- 1. Nyomja meg a  $\nabla$  gombot a főmenübe történő belépéshez
- 2. Nyomia meg a (a)/ v és a  $\overline{z}$  gombot a **Telefonkönyv** kiválasztásához
- **3.** Nyomja meg a ∑ gombot a **Új bejegyzés** kiválasztásához
- 4. Adja meg a nevet (legfeljebb 12 karakter)
- 5. Nyomja meg a  $\nabla$  gombot a szám megadásához (legfeljebb 24 számjegy)
- 6. Nyomja meg a  $\nabla$  gombot egy csoport kiválasztásához (**<Nincs csoport>**, **<Csoport A>**, **<Csoport B>**, **<Csoport C>**)
- 7. Nyomja meg a  $\mathbb{Z}$  gombot a bejegyzés mentéséhez

#### A telefonkönyv elérése

- 1. Nyomja meg a  $\mathbb{Q}$  gombot a telefonkönyv eléréséhez
- 2. Nyomja meg a  $\binom{2}{3}$   $\binom{3}{4}$  és a kívánt telefonkönyv bejegyzés kiválasztásához gombot
- 3. Nyomja meg a  $\mathbb Z$  gombot a kiválasztott telefonkönyv bejegyzés részleteinek megtekintéséhez

#### Az üzenetrögzítõn rögzített új üzenetek meghallgatása (csak a CD645-re vonatkozik)

- 1. Nyomja meg a  $\left(\frac{m}{n}\right)$  gombot a bázisállomáson az üzenetrögzítő bekapcsolásához
- 2. Nyomia meg a <u>■ gombot a bázisállomáson</u>, és a legrégebbi új üzenet lejátszása elindul.
- 3. Nyomja meg a  $\Theta$  gombot az aktuális üzenet átugrásához és a következő üzenet lejátszásához
- 4. Nyomja meg a  $\left(\bullet\right)$  gombot az előző üzenethez történő visszalépéshez, ha az aktuális üzenet lejátszása után nem telt el egy másodperc
- 5. Nyomia meg a  $\left( \bullet \right)$  gombot az aktuális üzenet újrajátszásához, ha az aktuális üzenet lejátszása után már eltelt egy másodperc
- 6. Nyomia meg a  $\rightarrow$  gombot a hangerő növeléséhez, vagy a  $\left(\right.$  gombot a hangerő csökkentéséhez az üzenet lejátszás közben
- 7. Nyomja meg a  $(x)$  gombot az aktuális üzenet törléséhez

Tekintse meg a CD645 felhasználói kézikönyvet az üzenetrögzítõ funkció részleteiért.

### Hibaelhárítás

További információkért tekintse meg a CD640-hez vagy a CD 645-höz kapott felhasználói kézikönyvet.

#### **Probléma**

#### **Megoldás**

Nincs tárcsahang

- Töltse az akkukat legalább 24 óráig
- Menjen közelebb a bázisállomáshoz

• Menjen közelebb a bázisállomáshoz

az elektromos berendezésektõl

- Használja a rendelkezésre bocsátott kábelt
- Gyenge hangminõség
- Az **I** villog

A kézibeszélõ LCD-je nem jelez semmit

● Jelentkeztesse be a kézibeszélõt a bázisállomásra • Menien közelebb a bázisállomáshoz

● Mozdítsa el a bázisállomást legalább egy méterrel

- Próbálja újra a bázisállomás tápellátásának kihúzásával és újra csatlakoztatásával és kövesse a kézibeszélõ bejelentkeztetés lépéseit
- Ellenõrizze, hogy a két rendelkezésre álló akkumulátort beletette-e a helyére
- Ellenõrizze, hogy a rendelkezésre álló akkumulátorokat feltöltötte-e

A hívó fél azonosítás (CLI) szolgáltatás nem mûködik

● Ellenõrizze az elõfizetését a hálózati szolgáltatójánál

## Segítségre van szüksége?

#### **Felhasználói kézikönyv**

Tekintse meg a Felhasználói kézikönyvet melyet a CD640-hez, vagy a CD 645-höz kapott.

#### **Online segítség**

[www.philips.com/support](http://www.philips.com/support)